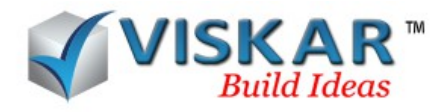

## *VISKAR BIM – LAP LOCATION & MODIFY LAP LOCATION*

## *MULTIPLE CHOICE QUESTIONS*

- 1.What are the lapping option available in VISKAR BIM?
	- a) Normal & Staggered
	- b) Normal lap
	- c) Staggered lap
- 2. Which icon from the rebar tab allows to create lap location?
	- a) Generate lap location
	- b) Modify lap location
	- c) Create lap location
	- d) None of the above
- 3. In which direction, lap location will be created to the selected lap points?
	- a) Parallel
	- b) Perpendicular
	- c) Tangent
	- d) User defined
- 4. Can multiple lap locations be created in an object?
	- a) Yes
	- b) No
- 5. What are the lap location options available under the location drop down box?
	- a) Start
	- b) Center
	- c) End
	- d) All the above

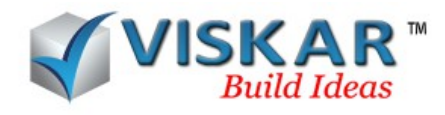

- 6. Bars can be lapped by following conditions
	- a) Normal lap & Lap with left/right crank
	- b) Lap with right crank
	- c) Lap with left crank
	- d) All the above
- 7. Bars can be lapped with crank inner or side
	- a) True
	- b) False
- 8. Which icon in rebar allows to move lap location?
	- a) Generate lap location
	- b) Modify lap location
	- c) Create lap location
	- d) None of the above
- 9. Can lap locations be created only in 3d objects?
	- a) Yes
	- b) No
- 10. Lap location can be moved by pulling the?
	- a) Vertex & Mid points
	- b) Grip points
	- c) Vertex points
	- d) Mid points
- 12. What is the staggered lap distance?
	- a) length of the lap

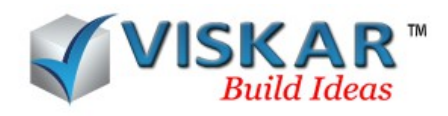

- b) length of the alternate bars
- c) Distance between the two lap in consecutive rebar
- d) None of the above
- 13. Which LAP BY option is to be selected to activate the staggered lap radio button?
	- a) Location
	- b) Stock
	- c) Inner
	- d) Side

14. Can staggered laps be created without a lap location?

- a) Yes
- b) No

15.User can Edit & delete the lap location.

a) True

b) False

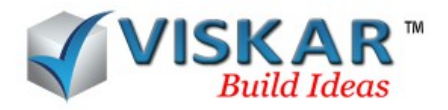

## *VISKAR BIM – EXERCISE*

1. Model a 80-00 length slab (Slab-1) & Create two lap location. The 1<sup>st</sup> lap at 20-00 from the start point of the slab & 2<sup>nd</sup> at the midpoint of slab Top bars  $#5@12$ ", lap length 2-00

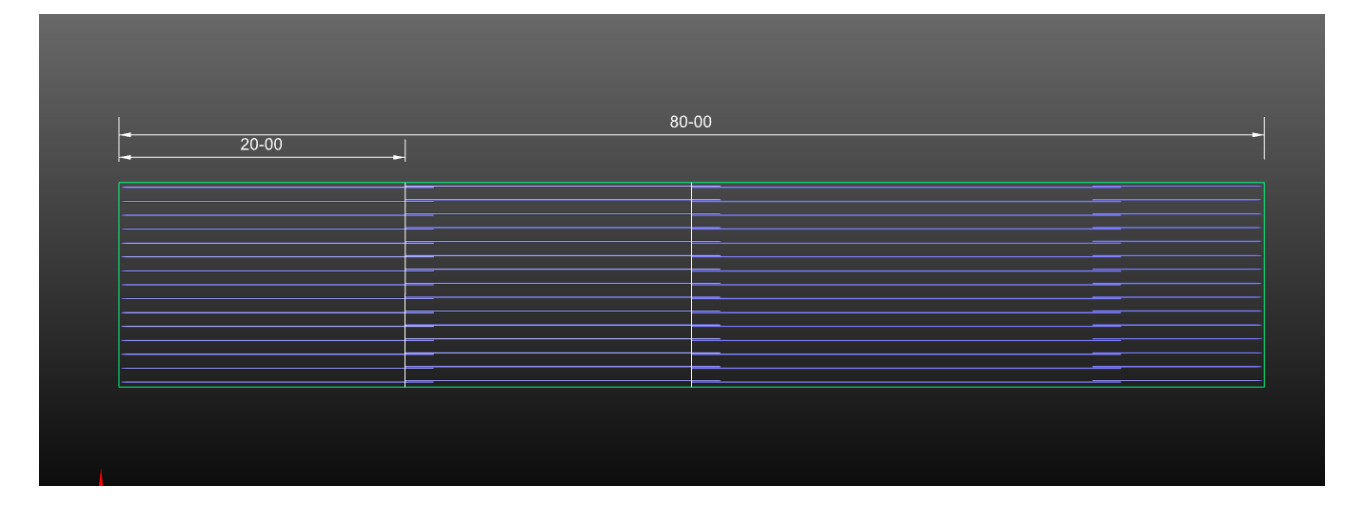

2.Change the lap as staggered, Staggered distance 2-06

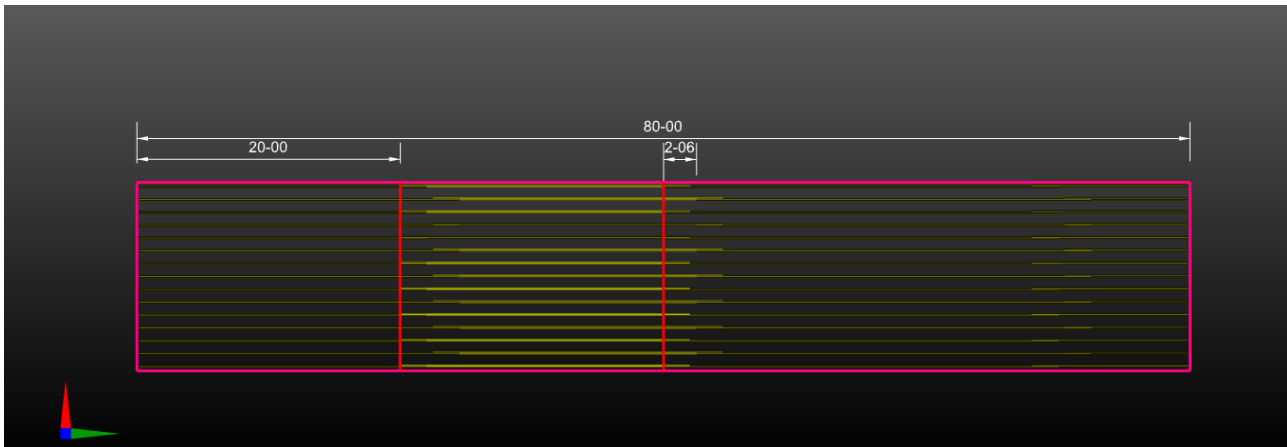

3.Move the 1st lap location from 20-00 to 18-00

- a) Move the lap location using mid grip points
- b) Move the lap location using  $1<sup>st</sup>$  & last point
- 4. Modify the lap using following options.
	- a) Left crank
	- b) Right crank
	- c) Lap to Side & inner

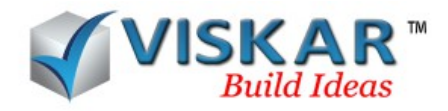

5.Change the lap type from lap to coupler & check the length of highlighted rebar.

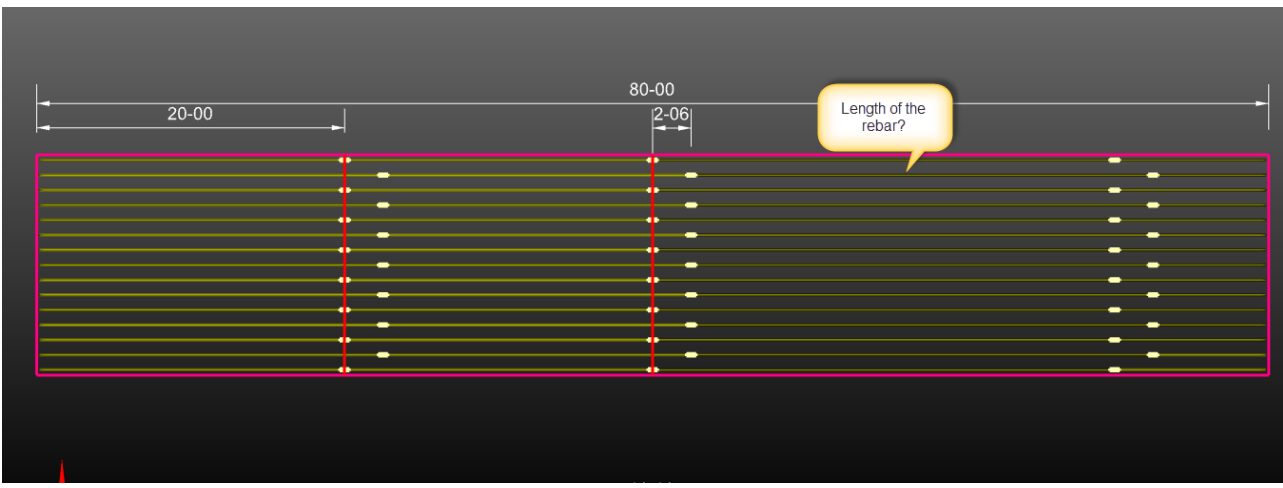

6. Delete all the lap location & check every bar length.

## *EXCERCISE QUESTIONS*

1.What are the two types of LAP BY options?

- Stock
- Location
- 2. What are the types of crank available?
	- Normal
	- Left crank
	- Right crank
- 3. How many minimum grip points are required to move the lap location?
	- $\bullet$  1
- 4.After deleting the lap location in the SLAB-1. The rebars are changed into the stock length
	- a) True
	- b) False